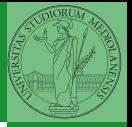

Monga

### <span id="page-0-0"></span>Programming in Python<sup>1</sup>

Mattia Monga

Dip. di Informatica Universit`a degli Studi di Milano, Italia <mattia.monga@unimi.it>

Academic year 2020/21, II semester

<sup>1</sup>cba 2020 M. Monga. Creative Commons Attribuzione — Condividi allo stesso modo 4.0 Internazionale. <http://creativecommons.org/licenses/by-sa/4.0/deed.it>

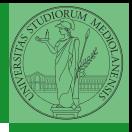

Monga

## Lecture I: Programming in Python for quantitative biologists

# Programming in Python (for quantitative biologists)

The course introduces imperative programming by referring to the Python language.

- **1** Python3 and its object-oriented features;
- 2 Python3 libraries that can be useful in scientific computation and data analysis, in particular NumPy and pandas.

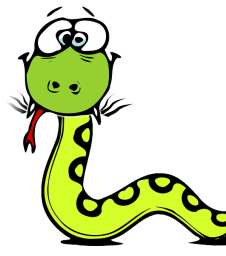

Everything will be available on: <mattiamon.ga/pyqb> (a.k.a. <https://mameli.docenti.di.unimi.it/pyqb>)

Please: fill in the survey, subscribe to Zulip.

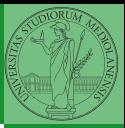

Monga

[Composite](#page-45-0)

#### Course schedule

- Mondays, Fridays 9:30–11:30 (am)
- Lectures: 40h (online), Labs: 16h (face-to-face if possible)
- Labs always on Friday, 12/3 19/3 9/4 23/4 7/5 21/5 4/6 11/6
- We will explore different setups: (1) a "scaffolded" one for the first steps, (2) the plain python interpreter, and finally (3) the notebooks popular in scientific practice
- Tutor: dott. Davide Paolillo (computer science master student)
- Text: every Python3 reference/book/tutorial is ok, you can access freely to the book linked on the website
- Final test: write (small) python programs without help

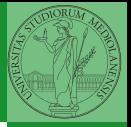

Monga

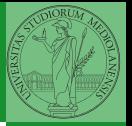

<span id="page-4-0"></span>Programming can be approached in many "languages", the fundamental skills are general. . . but you cannot learn without referring to a specific language.

- A precise requirement of the teaching committee
- Very popular in the scientific landscape
- Easy to learn, many useful libraries, free software
- Alternatives: Fortran, C, Matlab, Mathematica, R, Julia, . . .
- Python is slower, but it is considered easier to understand and manage

Monga [Why Python](#page-4-0)

We will use Python3 (current version is 3.9): be careful when looking around, Python2 is still very common (but deprecated) and incompatible. Python supports different "paradigms", we will focus on:

- **Imperative programming: programs describe changes in** registers and the executing environment;
- Object-oriented: complex (imperative) programs are organized around objects in order to hide and isolate complexity.

This is a programming course: I will try to propose example that I believe could be useful in your daily practice, but I'm not a biologist.

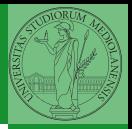

Monga

[Why Python](#page-4-0)

Programming in science can serve two (almost opposite) goals:

- **1** Understanding every detail of a computational process;
- <sup>2</sup> Compose computational process by assembling powerful build blocks of which you understand very little.

Most of the current popularity of programming is related to goal 2... with many sorcerer's apprentices. But this course will focus mainly on goal 1. In the last part of the course we will bend towards 2, hopefully with a solid background.

Programming can be both hard and addictive: [Teach Yourself](http://norvig.com/21-days.html) [Programming in Ten Years](http://norvig.com/21-days.html)

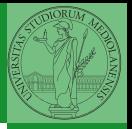

Monga

[Why Python](#page-4-0)

#### <span id="page-7-0"></span>Fundamental concepts of Python

The programmer describes computational processes in terms of:

- objects : all the entities manipulated by the program, each has an identity (can be distinguished) and a value, that is an element in a specific type (a set of values together with the operations that make sense on them)
- basic types : integers  $(int)$ , floats, strings  $(str)$ , functions; they can be composed in more complex types
	- variables : names used to refer to objects; the same name can refer to different objects during the same process

special commands : the only way to change the execution environment (i.e., the "virtual machine" provided by the operating system) is to use system calls; syscalls change from system to system (e.g., Linux vs. Windows), but Python wraps them and they appear like the functions written by the programmers (e.g., print), even if they could not be programmed in Python.

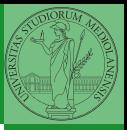

Monga

Python [fundamentals](#page-7-0)

#### The onion model

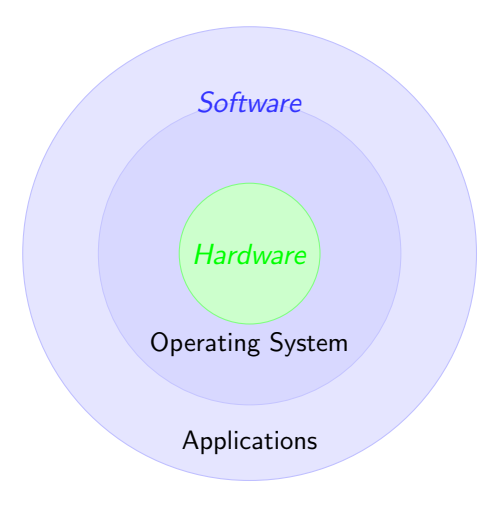

- Python [fundamentals](#page-7-0) **•** Operating System: it is the only program interpreted directly by the hardware; other pieces of software get interpreted by the virtual machine provided by it.
- **•** Applications: programs (e.g., the python interpreter or python programs) executed within the protected environment created by the operating system.

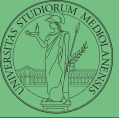

Monga

Let's try!

<https://python.di.unimi.it/>

You can use it without any personal account, but if you want support you must create one, putting me as the "guru": mmonga

This platform will be used for the first lessons, since it requires no setup at all: everything happens in the browser (and the server).

(Thanks to the University of Waterloo, Canada for providing the CS Circles)

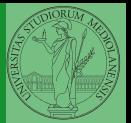

Monga

Python [fundamentals](#page-7-0)

#### <span id="page-10-0"></span>Assignment

This is the fundamental statement for imperative programming:

- A name, known as variable, is needed to refer to objects. professor = "Mattia"
- $\bullet$  = is not symmetrical, read it as becomes: Left-hand-side is always a variable, right-hand-side is an object, that can be either a literal or anything referred by another variable.
- A variable can change its value with another, following, assignment. Thus, the same variable may refer to different objects.

professor = "Violetta"

- Basic objects (numbers, strings, Boolean values) are immutable (the variable change, not the object; different objects have always different identity)
- Tracking a program means to track the values of all the variables of a program during its execution.

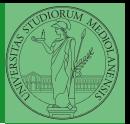

Monga

**[Assignment](#page-10-0)** 

#### <span id="page-11-0"></span>Basic operations

- Binary operators:  $5 + 2$ , they compute a new object by using the two objects on which they apply;
- $\bullet$  Unary operators:  $-(-5)$ ;
- Functions: max, they compute a new object by using an arbitrary number of objects (in general  $0-$ ... max takes at least 1) passed as parameters (or arguments) when the function is called  $(max(3, 6, something_else))$ ; sometimes the object computed is None;
- Syntactically appear as functions, but *commands* like print("Hello!") are actually used to request side effects in the executing environment.

[Documentazione ufficiale di Python \(3.9\)](https://docs.python.org/3.9/)

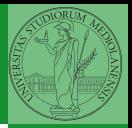

Monga

- $\bullet$  Know the basic syntax of variables and assignment =
- Know the semantics of what you write: assigning an object to a variable delete any previous assignment;

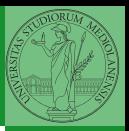

Monga

- $\bullet$  Know the basic syntax of variables and assignment =
- Know the semantics of what you write: assigning an object to a variable delete any previous assignment;
- Natural strategy: use a temporary name to "save" the value during the exchange;

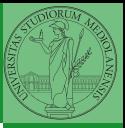

Monga

- $\bullet$  Know the basic syntax of variables and assignment =
- Know the semantics of what you write: assigning an object to a variable delete any previous assignment;
- Natural strategy: use a temporary name to "save" the value during the exchange;
- "Fox" strategy: know language or library tricks For example Python has a "multiple assignment" construct x,  $y = y$ , x, or a special library function swap(x, y) could exist;

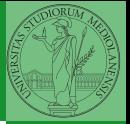

Monga

- $\bullet$  Know the basic syntax of variables and assignment =
- Know the semantics of what you write: assigning an object to a variable delete any previous assignment;
- Natural strategy: use a temporary name to "save" the value during the exchange;
- "Fox" strategy: know language or library tricks For example Python has a "multiple assignment" construct x,  $y = y$ , x, or a special library function swap(x, y) could exist;
- "Hedgehog" strategy: study the problem in depth, e.g., if objects are numbers you can exploit arithmetic.
	- $x = x + v$  $y = x - y$  $x = x - y$

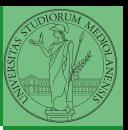

Monga

#### <span id="page-16-0"></span>Finish chapters 1, 1E, 2, 2X, 3, 4. It shouldn't take more than three hours (one hour per day. . . ), but exercising is crucial.

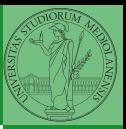

Monga

[Homework](#page-16-0)

#### Lecture II: Control structures

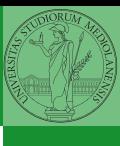

Monga

[Homework](#page-16-0)

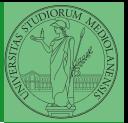

Monga

[Homework](#page-16-0)

To answer the questions I will rise please connect to:

# <sli.do> Event#: 57146

(MS Teams: a tab in the channel is already set on that)

- <span id="page-19-0"></span>• Programming means to instruct an (automatic) interpret with a precise description of a computational process.
- (In fact, the only way to make a description precise is to specify exactly the interpreter)
- We use a software interpreter, itself a program interpreted by the operating system (the stack of interpreters can be much deeper).
- Our interpret (Python3) manipulates objects taken from types (that define which manipulations are possible), referred by variables, with special commands to ask the services provided by the operating system.

Monga

[Summary](#page-19-0)

#### Basic types

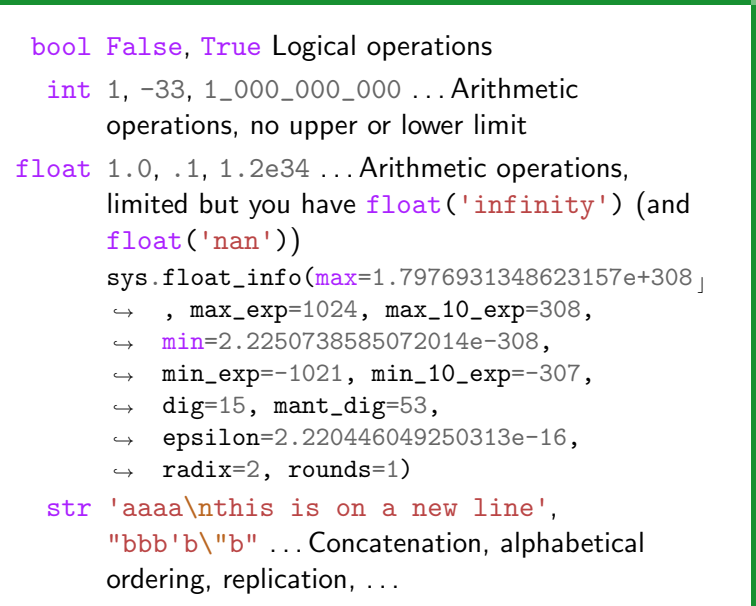

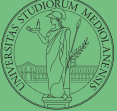

Monga

[Summary](#page-19-0)

#### Sequence of operations

```
x = 1 + 2 * 3
```

```
2 x = x + 1
```
The 2 lines of code translate to at least 5 "logical" instructions (maybe more, for example adding two big numbers require multiple instructions):

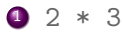

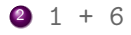

$$
x = 7
$$

$$
4 \quad 7 \quad + \quad 1
$$

$$
5 \times = 8
$$

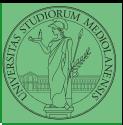

Monga

#### [Summary](#page-19-0)

<span id="page-22-0"></span>It is normally not very useful to write programs that do just one single computation. You wouldn't teach a kid how to multiply  $32 \times 43$ , but the general algorithm of multiplication (the level of generality can vary).

To write programs that address a family of problems we need to be able to select instructions to execute according to conditions.

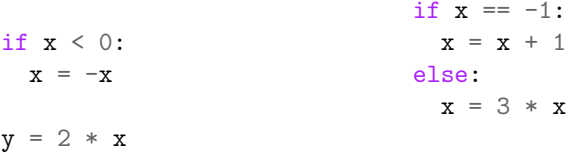

In Python the indentation is part of the syntax and it is mandatory.

 $2 * x$ 

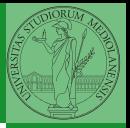

Monga

[Selections](#page-22-0)

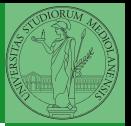

<span id="page-23-0"></span>It is also useful to be able to repeat instructions: it is very convenient, but it also opens a deep Pandora's box. . . There are two ways of looping in Python:

```
Repeat by iterating on the
elements of a collection (similar
to math notation
\sum_{i\in\{a,b,c\}}f(i)for i in range(0, 5):
   # 0 1 2 3 4
```
print(i)

Repeat while a (variable) condition is true

```
i = 0while i < 5:
  print(i)
  i = i + 1
```
Monga

When you have loops, understanding the code can be a difficult task and the only general strategy is to track the execution.

```
# This is known as Collatz's procedure
n = \ldotswhile n > 1:
  if n \% 2 == 0:
    # if the remainder of division by 2 is 0, i.e. n
    \rightarrow is even.
    n = n / 2else:
    n = 3*n + 1
```
We know (by empirical evidence) that it ends for all  $n < 2^{68} \approx 10^{20}$ , nobody is able to predict the number of iterations given any n. With loops it is also hard to exploit parallel execution.

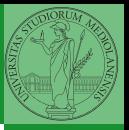

Monga

When you write a loop, you should have in mind two related goals:

- $\bullet$  the loop must terminate: this is normally easy with for loops (when the finite collection ends, the loop ends also), but it can be tricky with whiles (remember to change something in the condition);
- <sup>2</sup> the loop repeats something: the programmer should be able to write the "repeating thing" in a way that makes it equal in its form (but probably different in what it does). The second part (technically known as loop invariant) is the hardest to learn, since it requires experience, creativity, and ingenuity.

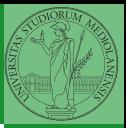

Monga

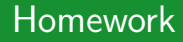

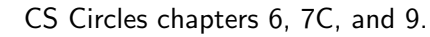

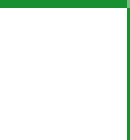

Monga

#### Lecture III: Functions and lists

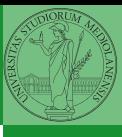

Monga

#### International Women's Day

Ada Byron (Lady King, Countess of Lovelace, 1815–1852) wrote the first ever program for an automatic machine, the "analytical engine" designed (but never built) by Charles Babbage.

In 1840, C. Babbage gave a seminar in Turin, Luigi Menabrea (future Italian prime minister) transcribed it into French, Ada translated it to English. . . with many original notes, and a program to compute Bernoulli numbers (1843).

An important programming language was named after her: Ada.

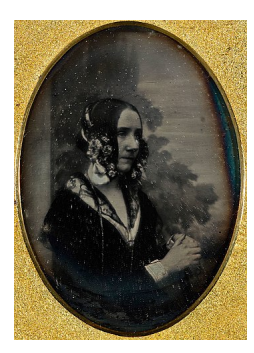

Daguerreotype by Antoine Claudet, public domain

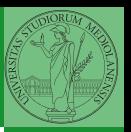

Monga

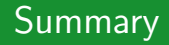

#### In Python3

- Variables are names to refer to objects;
- Objects are elements of types, which define the operations that make sense on them;
- Therefore, the basic instructions are the assignment (bind a name to an object), the proper operations for each object, and the commands to ask the services of the operating system;
- One can alter the otherwise strictly sequential execution of instruction with control flow statements: if, for, while.

Remember that in python3, indentation matters (it is part of the syntax).

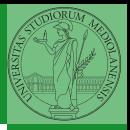

Monga

- <span id="page-30-0"></span> $\bullet$  On objects one can apply binary and unary operators: 2  $\ast$  $3 - (-5.0)$  not True 'foo' + 'bar'...
- There also built-in functions like  $max(8, 5, 6)$ , the full list is here: [https:](https://docs.python.org/3/library/functions.html) [//docs.python.org/3/library/functions.html](https://docs.python.org/3/library/functions.html)
- (syntactically, commands like print or input cannot be distinguished from other built-in functions)
- Every object has methods that can be applied with the so called dot notation: (3.2).is\_integer()  $'$ foo'.upper() 'xxx'.startswith('z'); the list of which methods an object has is given by  $dir(objject)$ .

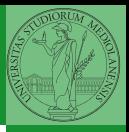

Monga

As variables are names for objects, one can also name fragments of code:

```
def cube(x: int) \rightarrow int:square = x * xreturn square * x
```
Now we have a new operation cube, acting on  $ints: cube(3)$ . Type hints are optional (and ignored, you can call cube(3.2) or cube('foo')), but very useful for humans (and tools like mypy).

```
# Equivalent
def cube(x):
   square = x * xreturn square * x
```
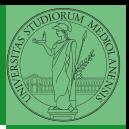

Monga

#### A function computes a result

```
• Returns a useful result
  def concat_with_a_space(string1, string2):
     return string1 + ' + string2
  # string1 is the _formal_ parameter
  # 'foo' is the _{\text{actual}} parameter (like an assigment string1 =
  \rightarrow 'foo')
  print(concat_with_a_space('foo','bar'))
• Return None
  def repeated_print(string, repetitions):
     for i in range(0, repetitions):
       print(string)
  repeatedPrint('Hello, world!', 3)
e Recursive call:
  def repeatedPrint(string, repetitions):
     if repetitions > 0:
       print(string)
       repeatedPrint(string, repetitions - 1)
  repeatedPrint('Hello, world!', 3)
```
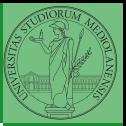

Monga

One can assign functions to variables:

```
def cube(x: int) \rightarrow int:square = x * xreturn square * x
```

```
mycube = cube
```

```
print(mycube(3))
print(type(mycube))
```
And short functions can even be expressed as literal expressions (lambda expressions)

```
cube = lambda y: y * y * y
```
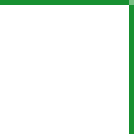

Monga

#### Naming helps solving

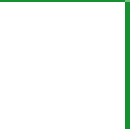

Monga

[Functions](#page-30-0)

The tower of Hanoi <https://www.mathsisfun.com/games/towerofhanoi.html>

Recursive thinking is a powerful problem solving technique and it can be translated to Python thanks to recursive calls. Hanoi moves  $A \rightarrow C$ :

- $\bullet$  In A there is just one disk: move it to C
- Otherwise in A there are *n* disks  $(>1)$ :
	- leap of faith! I suppose to know the moves needed to move  $n - 1$  disk; then
		- apply this (supposed) solution to move  $n 1$  disks from A to  $B$  (leveraging on  $C$ , empty, as the third pole)
		- move the last disk from A to C
		- apply the (supposed) solution to move  $n 1$  disks from B to C (leveraging on A, now empty, as the third pole)

This implicit description solve the problem! Finding a non-recursive solution is possible but not that easy.

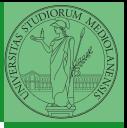

Monga
## In Python

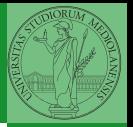

```
Monga
                                                               Functions
def hanoi(n: int, a_from: str, c_to: str,
\rightarrow b_intermediate: str):
  if n == 1:
    print('Move 1 disk from ' + a_from + ' to ' + c_to)
    return
  hanoi(n - 1, a_from, b_intermediate, c_to)
  print('Move 1 disk from ' + a_from + ' to ' + c_to)
  hanoi(n - 1, b_intermediate, c_to, a_from)
```
hanoi(3, 'A', 'C', 'B')

- Chapters 7A, 10, 11A, 11B, 11C, 12
- Create an account on <https://github.com/> (if you don't have one) and send me the name (Zulip preferred, use a private message if you don't want to make it known to the other students).

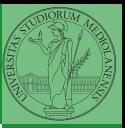

[Functions](#page-30-0)

# Lecture IV: Using the "naked" interpreter

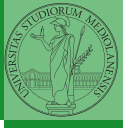

Monga

[Functions](#page-30-0)

### <span id="page-39-0"></span>The pieces of software

- Python 3.9.2, with pip and the IDLE editor (on MS Windows they are bundled together): <https://www.python.org/downloads/>
- Git 2.30.2: <https://git-scm.com/downloads>
- (optional, Win and Mac only) Github desktop <https://desktop.github.com/>

Homework assigments will be available via Github Classroom (you will need a Github account). For example: <https://classroom.github.com/a/TpWhD1zt> When you push (hand in) your solution, a suite of tests is run.

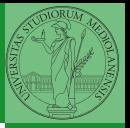

Monga

[Software](#page-39-0)

<span id="page-40-0"></span>Software Configuration Management like git are tools designed to track all the revisions of some set of software artifacts (files).

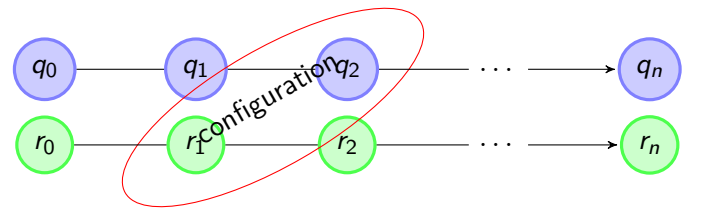

The system configuration itself evolves in different versions. One can have multiple branches of evolution. [A motivating talk on why you should use tools like these in](https://www.youtube.com/watch?v=zwRdO9_GGhY) [your scientific work.](https://www.youtube.com/watch?v=zwRdO9_GGhY)

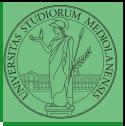

Monga

[git](#page-40-0)

git is a powerful tool to manage all this complexity in a very efficient (and distributed) way. It is not an easy tool, however. A good tutorial is [here.](http://arokem.github.io/2013-09-16-ISI/lessons/git-notebook/git-for-scientists.slides.html) But for this course we use a very simplistic workflow:

**1** Clone (copy) on your machine a repository git clone

- ...;
- **2** Work on the artifacts
- <sup>3</sup> Add the modified artifacts to the changeset you want to "publish" git add ...
- <sup>4</sup> Commit the changeset git commit -m"message" providing a comment about what have you done
- **•** Push the changeset on Github git push
- <sup>6</sup> (If someone else is working on the same artifacts you can sync with git pull)

All these steps are very easy (almost hidden, especially authentication) if you use Github desktop.

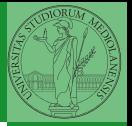

Monga

[git](#page-40-0)

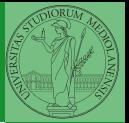

<span id="page-42-0"></span>Programs are data! File extension is conventionally .py

- To edit Python programs you need a text editor: something like Notepad, not Word (a word processor)
- IDLE is the "standard" one provided by the Python distribution itself: it is easy to use and it provides an easy way for executing programs without getting to the command line
- Other good choices: VS Code Atom Notepad++ or any other universal text editor like EMACS or vi

Monga

[IDLE](#page-42-0)

## Lecture V: Composite objects

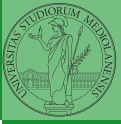

Monga

[IDLE](#page-42-0)

- Students list has 26 names...
- . . . but only 18 accepted the assignment on GitHub Classroom
- (12 students pushed a correct solution)

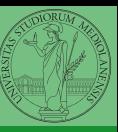

[IDLE](#page-42-0)

# <span id="page-45-0"></span>Simple and composite objects

- ints floats bools are simple objects: they have no "parts"
- Strings are an example of composite objects since it is possible to consider also the characters: a str is a sequence of single characters; an important (simplifying) property: they are immutable
- Generic immutable sequences (with elements of any type) are called tuples  $(tuple)$ :  $(1, 2, 'foo') (1,)$
- Generic mutable sequences (with elements of any type) are called lists  $(list)$ :  $[1, 2, 'foo']$   $[1]$  $[1,2]$ .append $(3)$

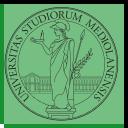

Monga

[Tuples and lists](#page-45-0)

## **Mutability**

```
Immutable objects are simpler to use:
x = (1, 2, 3)v = xx = (10, 20, 30) # x refers to a new object, since the
\rightarrow old cannot be changed
print(x, y)Mutable ones require some caution:
x = [1, 2, 3]y = xx[0] = 10 # both x and y refer to a changed object
print(x, y)x = [100, 200, 300]print(x, y)z = x[:] # a copy not the same object
```
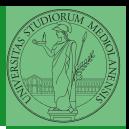

Monga

[Tuples and lists](#page-45-0)

#### Exercises

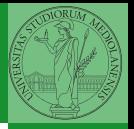

 $\bullet$  Write a function middle(L) which takes a list L as its argument, and returns the item in the middle position of L. (In order that the middle is well-defined, you should assume that  $L$  has odd length.) For example, calling middle([8, 0, 100, 12, 1]) should return 100, since it is positioned exactly in the middle of the list. (assert is a useful tool to check assumptions — known as preconditions — are indeed true)

Define a function prod(L) which returns the product of the elements in a list L. (for type hinting it is sometimes useful from typing import Any)

Monga

[Tuples and lists](#page-45-0)

<span id="page-48-0"></span>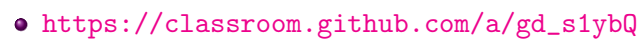

- <https://classroom.github.com/a/6AI0xnot>
- <https://classroom.github.com/a/exi-O3Kl>

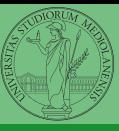

[Homework](#page-48-0)

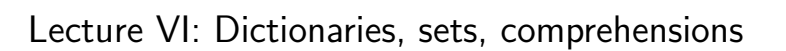

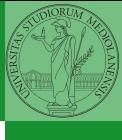

[Homework](#page-48-0)

- Students: 27
- One triangle: tried by 22, 16 correct solutions
- Triangle kinds: tried by 20, 9 correct solutions
- DNA Hamming: tried by 19, 12 correct solutions
- Newton Sqrt: tried by 17, 13 correct solutions
- 7 students did all the exercises correctly

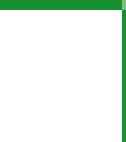

[Homework](#page-48-0)

<span id="page-51-0"></span>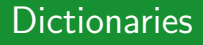

A composite type dict that implements a mapping between immutable keys and values.

```
d = {'key': 'foo', 3: 'bar'}print(d['key']) # 'foo'print(d[3]) # 'bar'
print(d[2]) # error!
```
Notation is similar to lists/tuples, but dicts are not sequences indexed by numbers, you must use only the existing keys (d.keys()).

```
if x in d.keys():
  print(d[x])
```
A sequence of values can be obtained with d.values. A sequence of 2-tuples (key, value) with d.items().

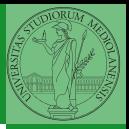

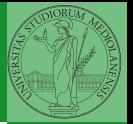

<span id="page-52-0"></span>A set is a composite object with no duplicate (non mutable) elements. Common set operations are possible.

- Set literals:  $\{1,2,3\}$  set()
- $\bullet$   $\{1,2,3\}$ .union( $\{3,5,6\}$ ) {1,2,3}.intersection({3,5,6})

# <span id="page-53-0"></span>Comprehensions

```
Comprehensions are a concise way to create lists, sets,
maps. . . It resembles the mathematical notation used for sets
A = \{a^2 | a \in \mathbb{N}\}.squares = [x**2 for x in range(10)]# equivalent to:
squares = []
for x in range(10):
  squares.append(x**2)# filtering is possible
odds = [x for x in range(100) if x % 2 != 0]# with a set
s = {x for x in range(50+1) if x \% 5 == 0}# with a dict
d = {x: x**2 for x in range(10)}
```
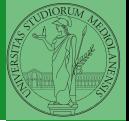

<span id="page-54-0"></span>A file is an abstraction the operating system uses to preserve data among the execution of programs. Data must be accessed sequentially.

- We need commands to ask to the OS to give access to a file (open).
- It is easy to read or write data sequentially, otherwise you need special commands (seek) to move the file "cursor"
- The number of open files is limited ( $\approx$  thousands), thus it is better to close files when they are not in use

Files contain bits (normally considered by group of bytes, 8 bits), the interpretation ("format") is given by the programs which manipulate them. However, "lines of printable characters" (plain text) is a rather universal/predefined interpretation, normally the easiest to program.

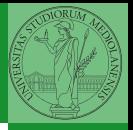

## File read access

```
f = open('filename.txt', 'r') # read only
```

```
# iterating on a file reads (all) the lines
for i in f:
    print(i)
```

```
# End of file already reached, result is ''
f.readline()
```

```
f.close()
```

```
# File closed, error!
```

```
f.readline()
```
To avoid remembering to close explicitly, Python provides the context manager syntax.

```
with open('filename.txt', 'r') as f:
  for i in f:
    print(i)
```
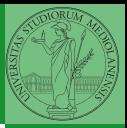

<span id="page-56-0"></span>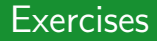

- Write a function to compute the complement of a DNA strand: every A becomes a T, every T an A, every C an G, every G an C.
- Apply the function to every line of a file with a DNA sequence
- Write a function that gives the set of (unique) sequences of 10 nucleic acids in a file

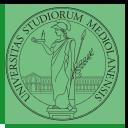

- <https://classroom.github.com/a/MhchQHAd>
- <https://classroom.github.com/a/36ITXw1V>

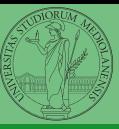

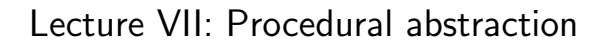

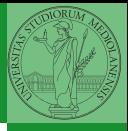

<span id="page-59-0"></span>You never write a program only for a machine! You, others, tools will *read* the program for different purposes. Every minute spent in making a program more understandable pays off hours saved later.

- Type hinting makes clear what a function needs to work properly, and what it produces
- Documentation helps understanding without the need to read implementation details
- Examples of use make easy to remember how to use a function and can be used for verification

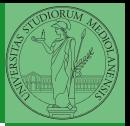

#### Example

from typing import Union

```
Num = Union[int, float]
```

```
def cube(x: Num) \rightarrow Num:
     """Return the cube of x.
```

```
\gg cube(-3)
-27
```

```
\Rightarrow abs(cube(0.2) - 0.008) < 10e-5
True
"''"''"
```
return  $x * x * x$ 

Examples can be tested by: python -m doctest filename.py.

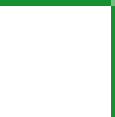

assert  $b \ge a$ result  $= 0$ 

return result

for i in range $(a, b+1)$ : result =  $result + i$ 

```
Procedural abstraction is key for our thinking process
(remember the power of recursion, for example): giving a name
to a procedure/function enhances our problem solving skills.
def sum_int(a: int, b: int) \rightarrow int:
    """Sum integers from a through b.
    \gg sum_int(1, 4)
    10
    \gg sum_int(3, 3)
    3
     """"
```
#### Another "sum"

```
This is very similar. . .
def sum_cubes(a: int, b: int) \rightarrow int:
    """Sum the cubes of the integers from a through b.
    \gg sum_cubes(1, 3)
    36
    \gg sum cubes(-2, 2)
    \Omega""""
    assert b \ge aresult = 0for i in range(a, b+1):
         result = result + int(cube(i))
    return result
```
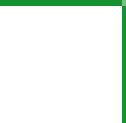

This is also very similar...  
\n
$$
\frac{1}{a\cdot (a+2)} + \frac{1}{(a+4)\cdot (a+6)} + \frac{1}{(a+8)\cdot (a+10)} + \cdots + \frac{1}{(b-2)\cdot (b)}
$$
\n(Leibniz:  $\frac{1}{1\cdot 3} + \frac{1}{5\cdot 7} + \frac{1}{9\cdot 11} + \cdots = \frac{\pi}{8}$ )

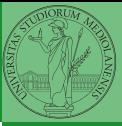

#### Another "sum"

This is also very similar. . .  $\frac{1}{a\cdot (a+2)}+\frac{1}{(a+4)\cdot (a+6)}+\frac{1}{(a+8)\cdot (a+10)}+\cdots+\frac{1}{(b-2)}$  $(b-2)·(b)$ (Leibniz:  $\frac{1}{1\cdot 3} + \frac{1}{5\cdot 7} + \frac{1}{9\cdot 11} + \cdots = \frac{\pi}{8}$  $\frac{\pi}{8})$ def  $pi\_sum(a: int, b: int) \rightarrow float:$ """Sum \frac{1}{a(a+2)} terms until  $(a+2) > b$ . >>> from math import pi >>>  $abs(8*pi\_sum(1, 1001) - pi) < 10e-3$ True """" assert  $h \geq a$ result  $= 0.0$ for i in range $(a, b+1, 4)$ : result = result +  $(1 / (i * (i + 2)))$ return result

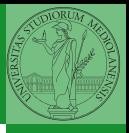

## Can we abstract the similarity?

from typing import Callable

```
def gen_sum(a: int, b: int, fun: Callable[[int], Num], step: int = 1) -> Num:
    """Sum terms from a through b, incrementing by step.
    \gg gen_sum(1, 4, lambda x: x)
    10
    \gg \gamma gen_sum(1, 3, cube)
    36
    >>> from math import pi
    \Rightarrow abs(8*gen_sum(1, 1000, lambda x: 1 / (x * (x + 2)), \lambda) - pi) < 10e-3
    True
     """
    assert h \geq aresult = 0.0for i in range(a, b+1, step):
        result = result + fun(i)if result.is_integer():
        return int(result)
    return result
```
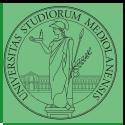

#### Homework

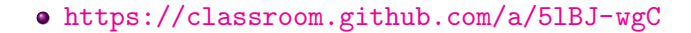

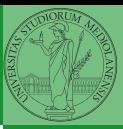

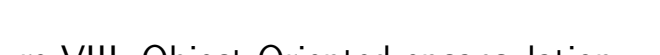

### Lecture VIII: Object Oriented encapsulation

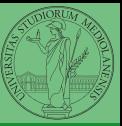

# <span id="page-68-0"></span>The huge value of procedural abstraction

It is worth to emphasize again the huge value brought by procedural abstraction. In Python it is not mandatory to use procedures/functions: the language is designed to be used also for *on the fly* calculations.

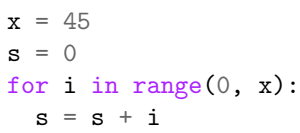

This is ok, but it is not encapsulated (in fact, since encapsulation is so important you can at least consider it encapsulated in file which contains it)

• the piece of functionality is not easily to distinguish

it could be intertwined with other unrelated code

```
x = 4567 # another concern
s = 0for i in range(0, x):
     s + iprint(a) # another concern
```
- the goal is not explicit, which data are needed, what computes
- it's hard to reuse even in slightly different contexts

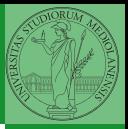

# Encapsulate the functionality

```
def sum to(x: int) \rightarrow int:
   assert x \ge 0r = 0for i in range(0, x):
     r = r + ireturn r
```

```
s = sum_to(45)
```
- It gives to our mind a "piece of functionality", the interpreter we are programming is now "able" to do a new thing that can be used without thinking about the internal details
- $\bullet$  It makes clear which data it needs (an integer,  $> 0$  if we add also an assertion or a docstring)
- It makes clear that the interesting result is another integer produced by the calculation
- It can be reused easily and safely

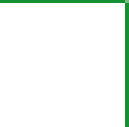

<span id="page-70-0"></span>Encapsulation is so important that it is used also at a higher level: a collection of related procedures.

 $x = 666$ 

```
def increment():
```

```
x = x + 1
```

```
def decrement():
```

```
x = x - 1
```
Again: this is correct Python code, but it has problems:

- Both the functions depends on x but this is not clear from their signature: a user must look at the internal details
- The two functions cannot be reused individually, but only together with the other (and x)

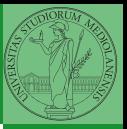

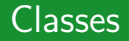

A class is a way to package together a collection of related functions. The class is a "mold" to instance new objects that encapsulated the related functionalities.

```
class Counter:
   def __init__(self, start: int):
     self.x = startdef increment(self):
     self.x = self.x + 1def decrement(self):
     self.x = self.x - 1c = Counter(666)
c.decrement()
d = Counter (999)
d.increment()
```
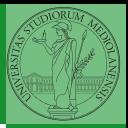
- <span id="page-72-0"></span><https://classroom.github.com/a/JMlHieUy>
- Optional: GitHub has a new assignment on git and GitHub basics; try it here <https://classroom.github.com/a/KLoZ8Qxl>

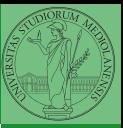

# Lecture IX: Random numbers

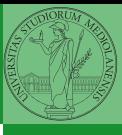

<span id="page-74-0"></span>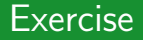

Write a Python program which chooses an integer 1–10 and asks to the user to guess it

- $\bullet$  if the number given by the user is not  $1-10$ , it prints "Invalid";
- if the number is the chosen one, it prints "Yes!";
- otherwise "You didn't guess it...".

Evolve the program for asking until the user guess the number correctly giving hints ("higher...", "lower...").

from random import randomint

```
# To get a random integer in the set [1..10]
randint(1, 10)
```
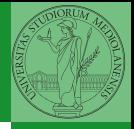

Pseudorandomness: the sequence of numbers is not predictable. . .

```
from random import randomint
```

```
for \angle in range(0,10):
   print randomint(1, 100)
```
unless you know the seed.

from random import seed, randomint

```
seed(292)
for \angle in range(0,10):
   print randomint(1, 100)
```
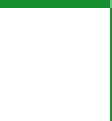

<span id="page-76-0"></span>Example

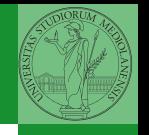

Monga

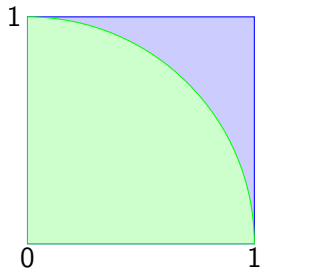

- Blue square: 1
- Green area:  $\frac{\pi}{4}$

The Monte Carlo method consists of choosing sample experiments at random from a large set and then making deductions on the basis of the probabilities estimated from frequency of occurrences.

#### Example

from random import random

```
def approx_pi(tries: int) -> float:
    """Return an approximation for pi.
    >>> from math import pi
    >>> from random import seed
    >>> seed(7897) # Tests should be reproducible
    >>> abs(4*approx\_pi(1000) - pi) < 10e-2True
    >>> abs(4*approx\_pi(100000) - pi) < abs(approx\_pi(1000) - pi)True
    "''"''"''"within_circle = 0
    for i in range (0, tries):
        x = \text{random}() # range [0, 1)y = \text{random}()if (x**2+y**2)**0.5 < 1:
            within circle += 1return within_circle / tries
```
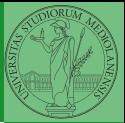

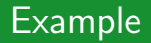

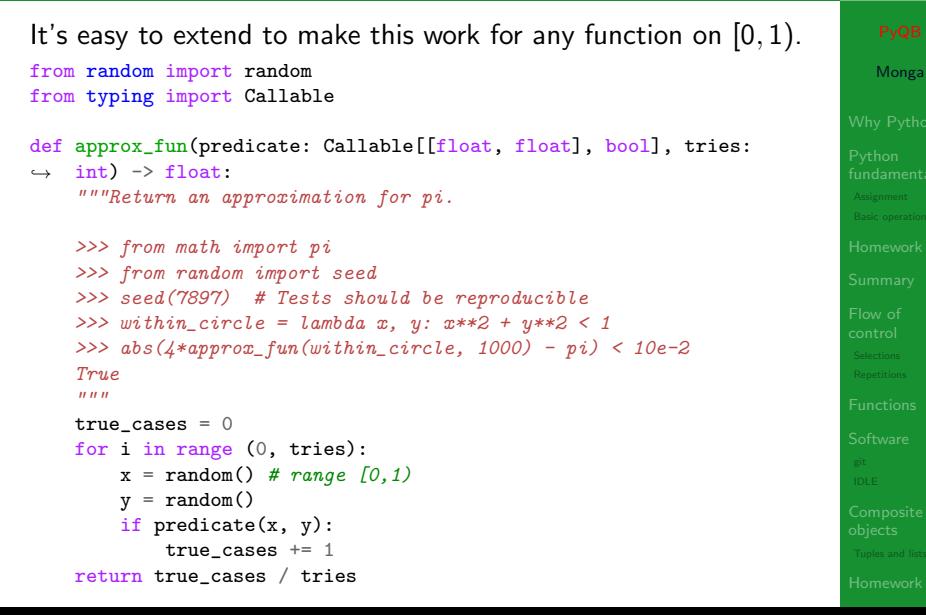

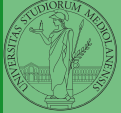

## <span id="page-79-0"></span>**Simulations**

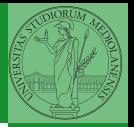

Monga

Random number are useful also for simulation: for example, we could simulate evolutionary drift.

```
from random import seed, randint
class DriftSimulation:
    def __init__(self, sim_seed: int = 232943):
        self.population = ['\N{MONKEY}', '\N{TIGER}', '\N{BUTTERFLY}', '\N{LIZARD}',
       ,→ '\N{SNAIL}']
        seed(sim_seed)
    def offspring(self):
        new = self.population[randint(0, len(self.population)-1)]
        self. population[randint(0, len(self.population) = new
    def simulate(self, generations: int):
        for i in range(0, generations):
            self.offspring()
s = DriftSimulation()
for i in range(100):
    line = str(i)for a in s.population:
        line = line + ' ' + aprint(line)
    if len(set(s, pounlation)) == 1:
        break
    s.simulate(1)
```
# Lecture X: Using Third-party libraries

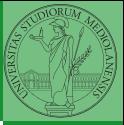

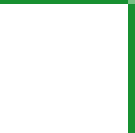

<span id="page-81-0"></span>Python is "sold" batteries included (with many useful built-in libraries). Moreover, like many modern programming environments, it has standard online package directories that list libraries produced by independent developers. <https://pypi.org/>

The Python package index currently lists almost 300K libraries!

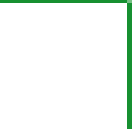

The details are explained here: [https://packaging.python.](https://packaging.python.org/tutorials/installing-packages/) [org/tutorials/installing-packages/](https://packaging.python.org/tutorials/installing-packages/)

- In most cases it is very easy, the pip program does all the magic
- It is very important to understand the difference between a system-wide and a project-specific installation.

If you don't take special precautions, a package is installed in a way that makes it available to your Python system: every Python interpreter you launch sees them.

- In many cases, this is not what you want
- Different projects/programs might depend on different versions of the libraries
- Libraries themselves depend on other libraries, you want to understand exactly which packages your program is using in order to reproduce the settings on other machines

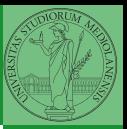

Python provides the idea of virtual development environments (venv)

- You can create one with: python -m venv CHOOSE\_A\_NAME
- You must activate it (syntax depends on your OS): CHOOSE\_A\_NAME\Scripts \activate
- In an active virtual environment all the installation are confined to it
- You can get the list of installed packages with pip freeze

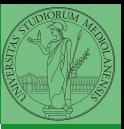

Virtual environments are key to avoid messing up your system. Many tools simplify their administration.

- pipeny (my preferred one, we will use this)
- poetry (similar to pipenv, currently less popular, but it has a better dependency control, a bit more complex)
- **•** conda (uses its own package index, great flexibility and complexity, manage different python versions)

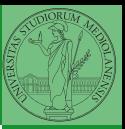

When you are working in a Python virtual environment, remember to launch all your development tools "inside" the virtual space.

For example, to use IDLE don't click on the main application launcher, instead: python -m idlelib.

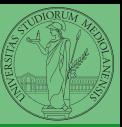

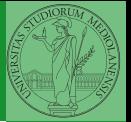

<span id="page-87-0"></span>NumPy is a third-party library very popular for scientific/numerical programming (<https://numpy.org/>).

- **•** Features familiar to matlab, R, Julia programmers
- The key data structure is the array
	- 1-dimension arrays: vectors
	- 2-dimension arrays: matrices
	- n-dimension arrays

In some languages array is more or less synonym of list: Python distinguishes: lists (mutable, arbitrary elements), arrays (mutable, all elements have the same type), tuples (immutable, fixed length, arbitrary elements).

#### <span id="page-88-0"></span>State of the homework

- One-triangle: tried by 26, ok for 18
- triangle-kinds: tried by 22, ok for 11
- dna-hamming: tried by 22, ok for 14
- newton-sqrt: tried by 21, ok for 15
- py-triplets: tried by 19, ok for 13
- o flatten-list: tried by 19, ok for 6
- dna-files: tried by 20, ok for 7
- dna-forensics: tried by 14, ok for 5

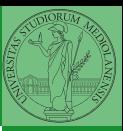

# Lecture XI: NumPy arrays

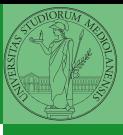

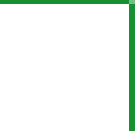

<span id="page-90-0"></span>The most important data structure in NumPy is ndarray: a (usually fixed-size) sequence of same type elements, organized in one or more dimensions.

#### [https://numpy.org/doc/stable/reference/arrays.](https://numpy.org/doc/stable/reference/arrays.ndarray.html) [ndarray.html](https://numpy.org/doc/stable/reference/arrays.ndarray.html)

Implementation is based on byte arrays: accessing an element (all of the same byte-size) is virtually just the computation of an 'address'.

- using NumPy arrays is often more compact, especially when there's more than one dimension
- **•** faster than lists when the operation can be vectorized
- (slower than lists when you append elements to the end)
- can be used with element of different types but this is less efficient

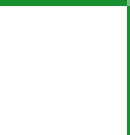

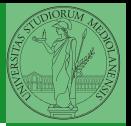

A ndarray has a dtype (the type of elements) and a shape (the length of the array on each dimensional axis). (Note the jargon: slightly different from linear algebra)

- Since appending is costly, normally they are pre-allocated (zeros, ones, arange, linspace, . . . )
- vectorized operations can simplify code (no need for loops) and they are faster with big arrays
- $\bullet$  vector indexing syntax (similar to R): very convenient (but you need to learn something new)

<span id="page-93-0"></span>This is actually a big limitation: the faster access comes with a price in flexibility.

```
>>> np.array(['','',''])
array(['', '', ''], dtype='<U1')
>>> np.array(['a','bb','ccc'])
array([a', 'bb', 'ccc'], dtype=' <b>U3</b>>>> np.array(['a','bb','cccxxxxxxxxxxxxxxxxxxx'])
array(['a', 'bb', 'cccxxxxxxxxxxxxxxxxxx'], dtype='<U21')
```
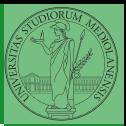

The best use of arrays is to avoid a change in their length, that can be costly. Thus, they are normally preallocated at creation:

- $\bullet$  np.array( $[1,2,3]$ )
- $\bullet$  np.zeros(2), np.zeros(2, float), np.ones(2)
- np.empty( $(2,3)$ ) six not meaningful float values

```
• np.arange(1, 5) be careful with floats:
  >>> np.arange(0.4, 0.8, 0.1)
  array([0.4, 0.5, 0.6, 0.7])
  >>> np.arange(0.5, 0.8, 0.1)
  array([0.5, 0.6, 0.7, 0.8])
```
• np.linspace( $0.5, 0.8, 3$ ) with this the length is easier to predict

You can concatenate arrays with np.concatenate (be careful with the shapes!)

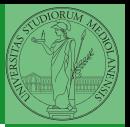

<span id="page-95-0"></span>In general you don't remove elements but select them. Be careful: if you don't make an explicit copy you get a "view" and possibly side-effects.

```
>>> a = np.ones((2,3))>>> a
array([[1., 1., 1.],
      [1., 1., 1.]])
>> x = a: 1]
>>> x
array([1., 1.])>> x[0] = 0>>> x
array([0., 1.])>>> aarray([1., 0., 1.],[1., 1., 1.]])
```

```
\Rightarrow x = a[:, 1].copy()>> x[1] = 100>>> x
array([ 0., 100.]>>> a
array([[1., 0., 1.],
       [1., 1., 1.]])
```
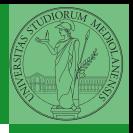

#### Indexing is powerful

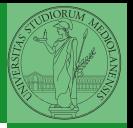

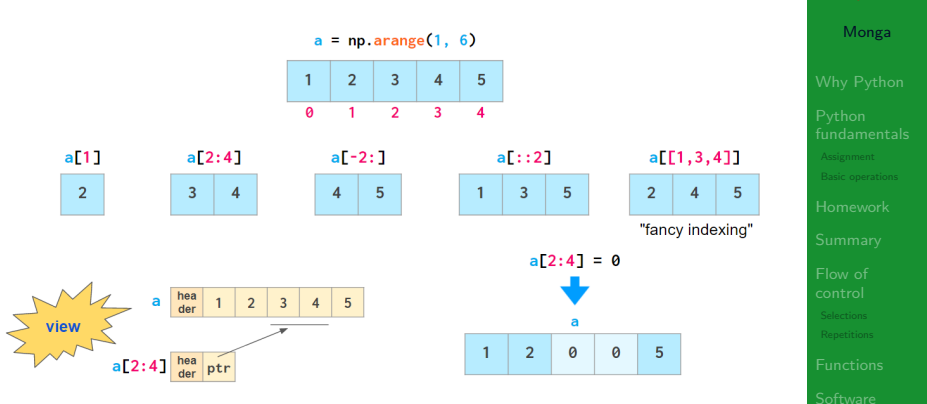

Picture from ["NumPy Illustrated: The Visual Guide to NumPy",](https://betterprogramming.pub/numpy-illustrated-the-visual-guide-to-numpy-3b1d4976de1d) highly recommended

## Indexing is powerful

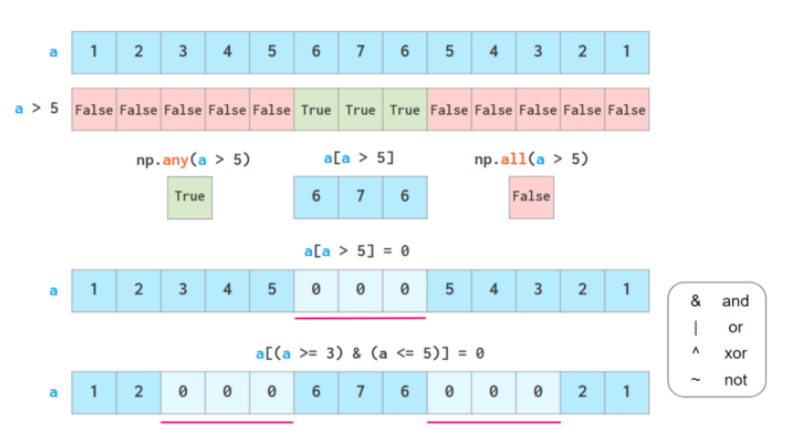

Picture from ["NumPy Illustrated: The Visual Guide to NumPy",](https://betterprogramming.pub/numpy-illustrated-the-visual-guide-to-numpy-3b1d4976de1d) highly recommended

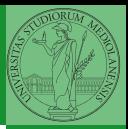

<span id="page-98-0"></span>Most of the basic mathematical function are vectorized: no need for loops! This is both convenient and faster!

```
>>> a = np.array([1, 2, 3, 4])
>> a + 1
array([2, 3, 4, 5])
>>> a ** 2
array([ 1, 4, 9, 16])\gg np.exp(a)
array([ 2.71828183, 7.3890561 , 20.08553692,
-54.598150031
```
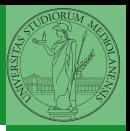

<span id="page-99-0"></span>On arrays you have many "aggregate" operations.

```
>>> a
array([1, 2, 3, 4])
\gg a.sum()
10
\gg a.max()
4
>>> a.argmin()
\cap\gg a.mean()
2.5
```
Remember to look at dir or the online documentation.

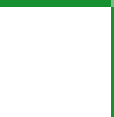

<span id="page-100-0"></span>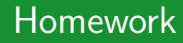

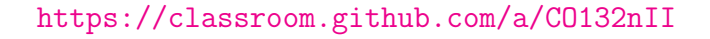

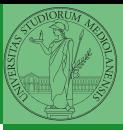

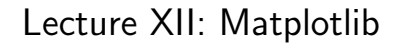

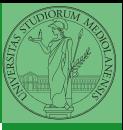

<span id="page-102-0"></span>When you have arrays with many data it is useful to have a way to display them graphically.

- The most popular is matplotlib <https://matplotlib.org/>
- Many other graphical frameworks (e.g., seaborn) based on it
- Many, many possibilities to tune your graphics! It's hard to master every detail.
- Be careful: it can be used with two different styles.
	- **1** The (preferred) object-oriented way: clean and rational, but a bit more verbose
	- <sup>2</sup> The procedural way: mostly useful only for "throw-away" scripts, but for this reason more common in the examples you can find online

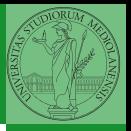

# <span id="page-103-0"></span>Graphical output is an operating system service

- Output is a service provided by the operating system: textual output is very standardized even across different platform, graphics is not so stable
- When you deal with graphical programs: expect installation headaches, portability glitches, etc.

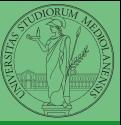

# A real world example

On the Win10 platform where I try the programs:

- the current matplotlib library doesn't work: it installs, but when used it complains about missing DLLs (Dynamic libraries shared among the programs)
- according to the "Internet"...the problem can be solved by installing Visual Studio (!): I didn't try. . .
- The last version I found working properly is 3.3.1: I will stick to that (thanks to the virtual environments this is not a problem)
- On other platforms (Linux, Mac): no problems, but better if we use all the same version

BTW, it depends on numpy

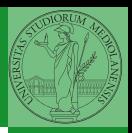

## <span id="page-105-0"></span>The OO style

- You need always to objects: a Figure and a Axes
- plotting happens on axes, framed in a figure
- very flexible: you can add plots on the same axis, or you can have many axes collected in a single figure

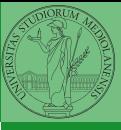

```
import numpy as np
import matplotlib.pyplot as plt
x = npulinspace(-2*np.pi, 2*np.pi, 100)
fig, ax = plt.subplots()ax.plot(x, np.sin(x))fig.show()
```
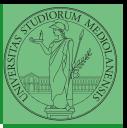

## Many different types of charts

#### If ax is a Axes

- Scatter-plots ax.scatter
- Bar-plots ax.bar
- Histograms ax.hist  $\bullet$
- 2D ax.imshow

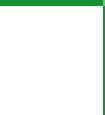
- add labels, legends, titles
- add a grid
- combine multiple plots on the same axis
- combine multiple axes on the same figure

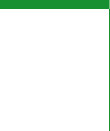

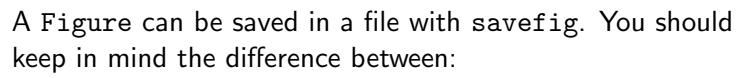

- $\bullet$  bitmap formats (png jpg ...): the file is matrix of pixels
- $\bullet$  vector formats (svg pdf  $\dots$ ): the file is a set of instructions to reproduce the picture, less portable but it can be magnified

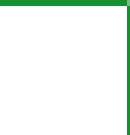

## Lecture XIII: A game of life

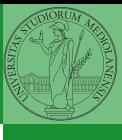

In 1970, J.H. Conway proposed his Game of Life, a simulation on a 2D grid:

- **1** Every cell can be alive or dead: the game start with a population of alive cells (seed)
- <sup>2</sup> any alive cell with less of 2 alive neighbours dies (underpopulation)
- **3** any alive cell with more than 3 alive neighbours dies (overpopulation)
- **4** any dead cell with exactly 3 alive neighbours becomes alive (reproduction)

The game is surprisingly rich: many mathematicians, computer scientists, biologists. . . spent their careers on the emerging patterns!

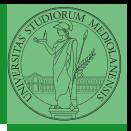

There are names for many "life forms": still lifes, oscillators, starships. . .

A famous starship is the glider:

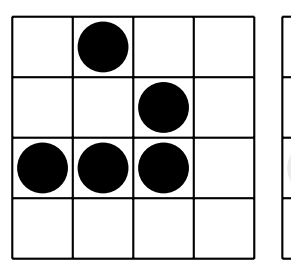

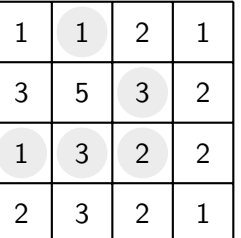

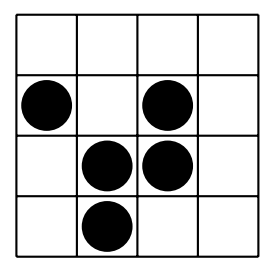

The glider repeats itself in another position after 4 generations.

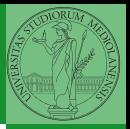

# Python implementation

To implement a Game of Life simulation in Python, we can:

- use a ndarray for the grid
- each cell contains 0 (dead) or 1 (alive)
- for simplicity we can add a "border" of zeros

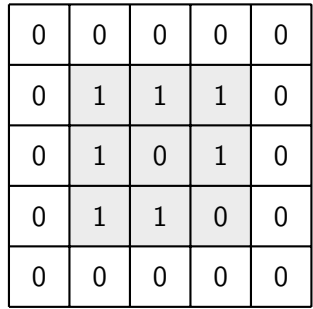

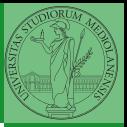

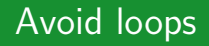

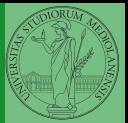

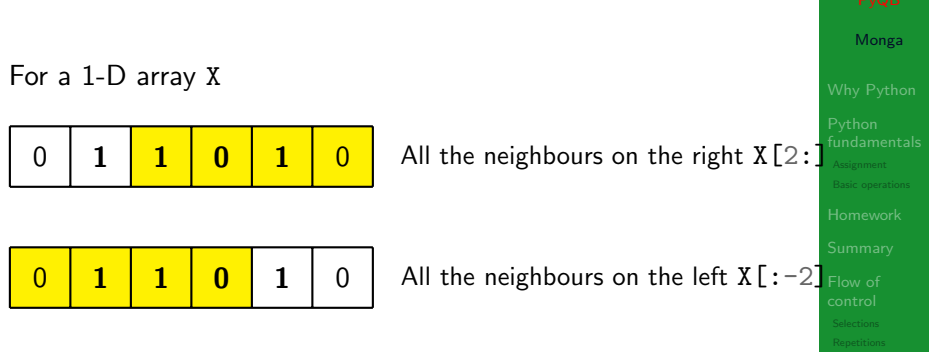

What does  $X[2:] + X[-2]$  represent? The sum is (yellow) element by (yellow) element, the result is:  $[1,1,2,0]$ Can you think to a similar solution for the 2-D case?

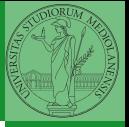

  $\overline{0}$   $\overline{0}$   $\overline{0}$ 

X[1:-1, 2:]

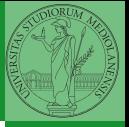

  $\overline{0}$   $\overline{0}$ 

X[ 2:, 2:]

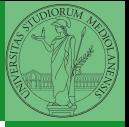

  $\overline{0}$   $\overline{0}$   $\overline{0}$ 

 $X[2:,1:-1]$ 

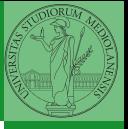

0 <mark>0 0 0 0 0</mark> 0 0 <mark>0 0 0 0</mark> 0 0 <mark>| 1 | 1 | 1 | 0 |</mark> 0 0 <mark>0 0 1 0 0</mark> 0  $0 0 1 1 0 0 0$ 0 0 0 0 0 0

$$
X[2:, 1:-1]
$$
  
And other 5 matrices...

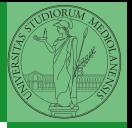

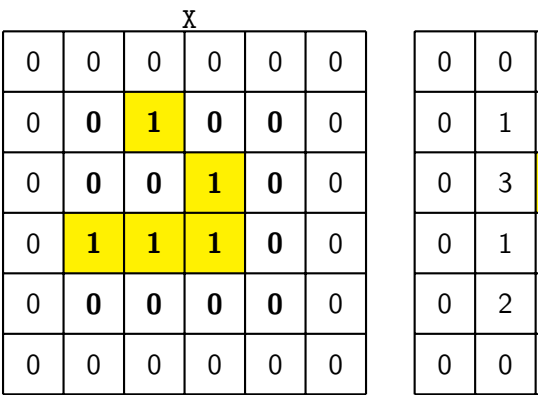

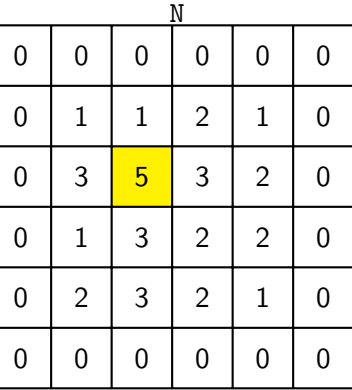

Monga

 $X = 1$ 

(empty in this case!)

Death by overpopulation:  $X[(X == 1) & (N > 3)] = 0$ 

 $N > 3$ 

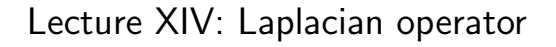

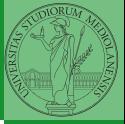

<span id="page-121-0"></span>Systems driven by the Gray-Scott equation exhibit Turing patterns  $(D_u, D_v, f, k$  are constants).

$$
\frac{\partial u}{\partial t} = D_u \nabla^2 u - uv^2 + f \cdot (1 - u)
$$

$$
\frac{\partial v}{\partial t} = D_v \nabla^2 v + uv^2 - (f + k) \cdot v
$$

- $\bullet$  These give the change of  $u$  and  $v$  over time
- The diffusion term can be approximated on a grid by computing the discrete Laplacian

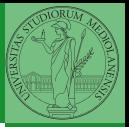

# <span id="page-122-0"></span>Discrete Laplacian

۰

$$
\nabla^{2} = \nabla \cdot \nabla = \frac{\partial^{2}}{\partial x^{2}} + \frac{\partial^{2}}{\partial y^{2}}
$$
  
• Change on a grid (1-D):  

$$
\nabla f[n] = f[n+1] - f[n]
$$

$$
\nabla f[n] = f[n] - f[n-1]
$$

• Second order change 
$$
(1-D)
$$
:

$$
\nabla(\nabla f[n]) = \nabla(f[n+1]) - \nabla(f[n]) \n= (f[n+1] - f[n]) - (f[n] - f[n-1]) \n= f[n-1] - 2f[n] + f[n+1]
$$

 $\bullet$  In 2-D we do this independently on the 2 dimensions  $n, m$ :

$$
\nabla(\nabla f[n,m]) = f[n-1,m] - 2f[n,m] + f[n+1,m] +
$$
  
\n
$$
f[n,m-1] - 2f[n,m] + f[n,m+1]
$$
  
\n
$$
= f[n-1,m] + f[n+1,m] + f[n,m-1] + f[n,m+1]
$$
  
\n
$$
= \sum_{\text{hypoiste of } n} f[n+1,m] + f[n,m-1] + f[n,m+1]
$$

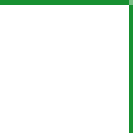

Monga

4f [ $n$ ,  $m$ ]

## Vectorization

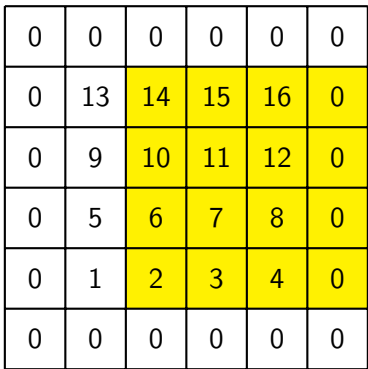

 $X[1:-1, 2:]$ 

Ignoring the border, the right neighbour of  $(i, j)$  is  $(i, j + 1)$  in the inner white and  $(i, j)$  in the yellow: in the inner white 11 is

 $(1, 3)$ , its neighbour 12 is  $(1, 4)$ , but  $(1, 3)$  in the yellow. This way one can compute the Laplacian matrix using only vectorized plus.

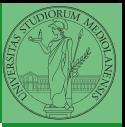

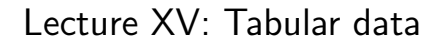

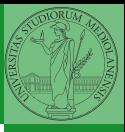

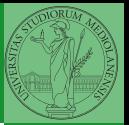

Data are often given/collected as tables: matrices with rows for individual records and columns for the fields of the records. This is especially common in statistics, R has a built-in type for this: the dataframe.

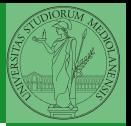

pandas (Python for data analysis) brings the DataFrame type to Python. It is based on numpy.

- Series: a one-dimensional labeled array capable of holding any data type (integers, strings, floating point numbers, Python objects, etc.). The axis labels are collectively referred to as the index.
- DataFrame: a 2-dimensional labeled data structure with columns of potentially different types. You can think of it like a spreadsheet, or a dict of Series objects.

```
import pandas as pd
s = pd.Series(np.random.randn(5), index=["a", "b",\rightarrow "c", "d", "e"])
s is a numpy array of floats, each one has a label.
d = \{ "b": 1, "a": 0, "c": 2 \}
```

```
s = pd.Series(d)
```
The ordering depends on Python and pandas version. . . The current ones takes the insertion order, but you can provide explicitly the index.

 $d = \{ "b" : 1, "a" : 0, "c" : 2 \}$ 

 $s = pd.Series(d, index=[a', 'b', 'c'])$ 

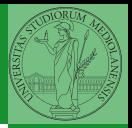

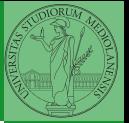

#### A Series is convenient because it is a ndarray (and can be vectorized) but also a dict.

### Dataframes

```
d = { "one": pd.Series([1.0, 2.0, 3.0], index=["a",\rightarrow "b", "c"]),
       "two": pd.Series([1.0, 2.0, 3.0, 4.0],
       \rightarrow index=["a", "b", "c", "d"]),
    }
```

```
df = pd.DataFrame(d)
```
A DataFrame has an index and a columns attribute. There are many ways of creating DataFrames, see the docs.

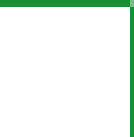

```
A famous example: Fisher's Iris flowers dataset.
150 records, "sepal length","sepal width","petal
length","petal width","class"
iris = pd.read_csv('iris.csv')
```
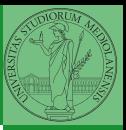

- .loc[] "label based"
- .iloc[] "position based"

For both you can use: a single value, a list of values, a boolean array. Two notable things:

- $\bullet$  If you use a slice notation with . loc  $('a': 'f')$  the last value is included! (different from plain python and from .iloc)
- <sup>2</sup> Can be also a callable function with one argument (the calling Series or DataFrame) and that returns valid output for indexing (one of the above)

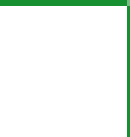

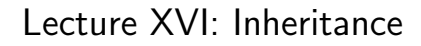

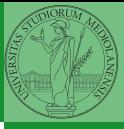

## Destructuring a bound computation

```
def approx_euler(t: np.ndarray, f0: float, dfun:
\rightarrow Callable[[float], float]) -> np.ndarray:
    """Compute the Euler approximation of a function on
    \rightarrow times t, with derivative dfun.
    "" ""
    res = np.zeros\_like(t)res[0] = f0for i in range(1, len(t)):
        res[i] = res[i-1] + (t[i]-t[i-1]) * dfun(res[i-1])
```
return res

Since we approximate the solution of a differential equation  $p'=f(p,t)$ , we used the trick of writing dfun as a function of  $p$ : this is why we call it by passing a point of res (and not of pyt). This trick makes it possible to compute it *together* with res itself (given the initial condition).

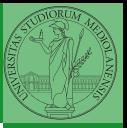

## Two things together

A good way to keep two things separate (thus they can be changed independently), but together is the object-oriented approach: a class is a small world in which several computations are bound together, they share data and can depend one on each other.

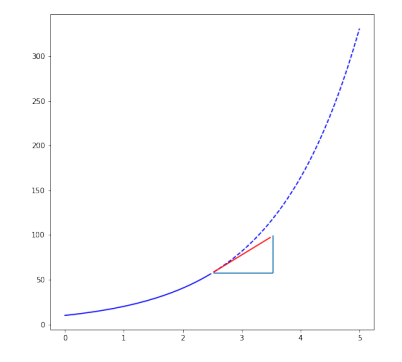

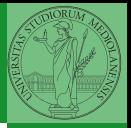

## OOP approach

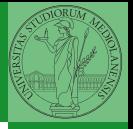

class EulerSolver: """An EulerSolver object computes the Euler approximation of a differential equation  $\rightarrow$   $p' = f(p, t)$ . Create it by giving the f function, then set the initial condition P0. The approximate solution on a given time span is computed by the method solve.  $"''"''"$ def \_\_init\_\_(self, f: Callable[[float, float], float]);  $self.f = f$ def set initial condition(self, P0: float):  $self.P0 = P0$ def solve(self, time: np.ndarray) -> np.ndarray: """Compute p for t values over time."""  $self.t = time$  $self.p = np.zeros like(self.t)$ # .... def  $diff(self, i: int) \rightarrow float:$  $" " "Compute the differential increment at time of index i." " " "$ assert  $i \geq 0$  $#$  ...

```
time = npu.linspace(0, 5, 100)
```

```
solver = EulerSolver(lambda p, t: 0.7*p)solver.set_initial_condition(10)
euler = solver.solve(time)
```
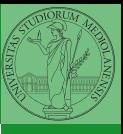

Conceptual steps are separated (but kept together by the class). We can decide to change one of them independently. Object-oriented programming has a feature to make this easy: inheritance

```
class RKSolver(EulerSolver):
    def diff(self, i: int) \rightarrow float:"""Compute the differential increment at time
         \rightarrow of index i."""
```
assert  $i \geq 0$ # use Runge-Kutta now! # overridden functionality is available with #  $super()$ .  $diff(i)$ 

RKSolver inherits the methods of EulerSolver and it overrides the method \_diff.

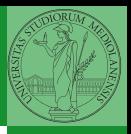

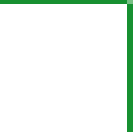

If inheritance is done properly (unfortunately not trivial in many cases), the new class can be used wherever the old one was. solver = RKSolver( $lambda$  p, t:  $0.7*p$ ) solver.set\_initial\_condition(10)  $rk = solver.solve(time)$ 

Overridden methods must be executable when the old ones were and their must produce at least the "same effects" (Liskov's principle).

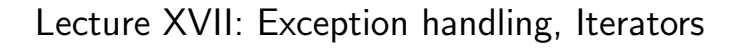

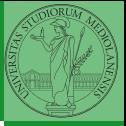

## <span id="page-140-0"></span>**Exceptions**

- Exceptions and Errors are object raised (or thrown) in the middle of an anomalous computation.
- **•** Exceptions change the control flow: the control passes to the "closer" handler, if it exists: otherwise it aborts.

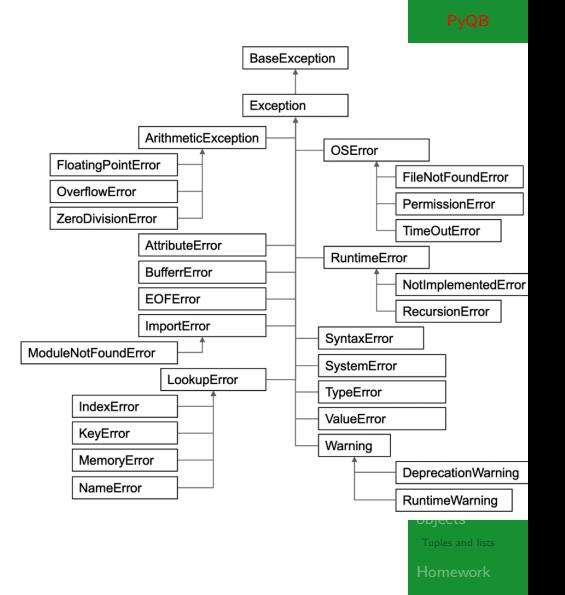

Exceptions can be handled: the strategy is normally an "organized panic" in which the programmer tidies up the environment and exits.

```
danger()
# An exception in danger
# aborts the program
```

```
try:
  danger()
except:
  # An exception in danger
```

```
# it's handled here
```

```
try:
```

```
danger()
except OverflowError as e:
  # An exception in danger
  # it's handled here
  # The object is referred
 \leftrightarrow by e
finally:
  # This is executed in any
 \leftrightarrow case
```
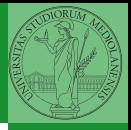

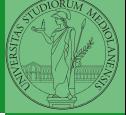

To explicitly raise an exception, use the raise statement

if something  $==$  WRONG: raise ValueError(f'The value {something} is wrong!')

Assertions are a disciplined way to raise exceptions.

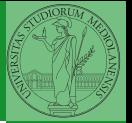

<span id="page-143-0"></span>Object can be iterable. Python defines the iterator protocol as:

- iterator.\_\_iter\_\_() Return the iterator object itself. This is required to allow both containers and iterators to be used with the for and in statements.
- iterator.\_\_next\_() Return the next item from the container. If there are no further items, raise the StopIteration exception.
#### Built-in lists, tuples, ranges, sets, dicts are iterators.

- Numpy arrays
- Pandas Series and DataFrames

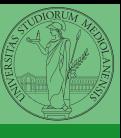

Be careful: the default iteration is on column names (similar to dicts, which iterate on keys).

- iterrows(): Iterate over the rows of a DataFrame as (index, Series) pairs. This converts the rows to Series objects, which can change the dtypes and has some performance implications.
- itertuples(): Iterate over the rows of a DataFrame as namedtuples of the values. This is a lot faster than iterrows(), and is in most cases preferable to use to iterate over the values of a DataFrame.

Iterating is slow: whenever possibile try to use vectorized operation or function application.

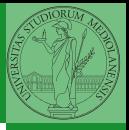

#### Pandas function application

# apply the function to each column df.apply(lambda col:  $col.mac(n) + 3)$ 

# apply the function to each row df.apply(lambda row: row + 3,  $axis=1$ )

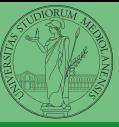

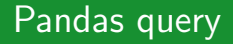

```
df\left[ df \right] | A | \left[ 3 \right] > 3]
```

```
# equivalent to this (backticks because of the space)
df.query('`A A' > 3')
```

```
# query can also refer to the index
df.query('index \ge 15')
```

```
# same as
df[15:]
```
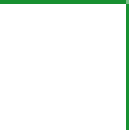

## Lecture XVIII: Probabilistic programming

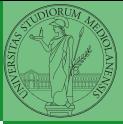

Describing one single "scientific method" is problematic, but a schema many will accept is:

- **1** Imagine a hypothesis
- 2 Design (mathematical/convenient) models consistent with the hypothesis
- **3** Collect experimental data
- **4** Discuss the fitness of data given the models

It is worth noting that the falsification of models is not automatically a rejection of hypotheses (and, more obviously, neither a validation).

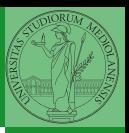

In this discussion, a useful relationship between data and models is Bayes Theorem.

$$
P(M, D) = P(M|D) \cdot P(D) = P(D|M) \cdot P(M)
$$

Therefore:

 $P(M|D) = \frac{P(D|M) \cdot P(M)}{P(D)}$ 

The plausibility of the model given some observed data, is proportional to the number of ways data can be produced by the model and the prior plausibility of the model itself.

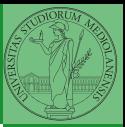

## Simple example

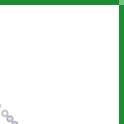

- Model: a bag with 4 balls in 2 colors
- **o** Observed: BWB
- Which is the plausibility of BBBB, BBBW, BBWW, BWWW, WWW?

Bayes Theorem is the formalization of this counting

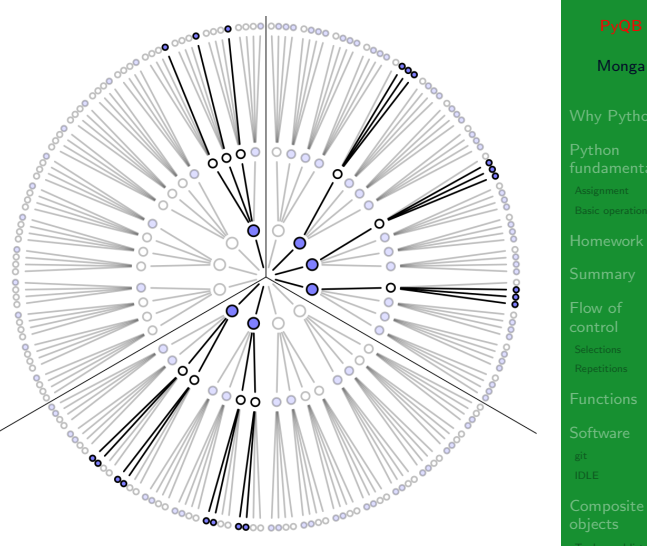

Picture from: R. McElreath, Statistical Rethinking

This Bayesian strategy is (conceptually) easy to transform in a computational process.

- **4** Code the models
- **2** Run the models
- Compute the plausibility of the models based on observed data

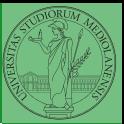

- $\bullet$  Which is the proportion  $p$  of water covering Earth? The models are indexed by the float  $0 < p < 1$
- $\bullet$  Given p, the probability of observing some W,L in a series of independent random observations is:  $P(W, L|p) = \frac{(W+L)!}{W! \cdot L!} p^W \cdot (1-p)^L$  (binomial distribution).
- Do we have an initial (prior) idea?
- Make observations, apply Bayes, update prior!

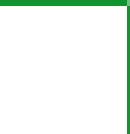

# A conventional way of expressing the model

 $W \sim Binomial(W + L, p)$  $p \sim Uniform(0, 1)$ 

Probabilistic programming is systematic way of coding this kind of models, combining predefined statistical distributions and Monte Carlo methods for computing the posterior plausibility of parameters.

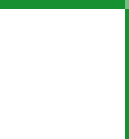

## In principle you can do it by hand

```
def dbinom(success: int, size: int, prob: float) -> float:
  fail = size - successreturn np.math.factorial(size)/(np.math.factorial(success)*np.math.factorial(fail))*p
  ,→ rob**success*(1-prob)**(fail)
  W_L = 7.3p_grid = np.linspace(start=0, stop=1, num=20)
  prior = np.array([1] * 20)likelihood = dbinom(W, n=W+L, p=p-grid)unstd_posterior = likelihood * prior
  posterior = unstd_posterior / unstd_posterior.sum()
Unfeasible with many variables!
```
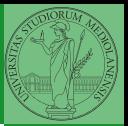

PyMC

```
W, L = 7, 3earth = pm.Model()with earth:
   p = pm. Uniform ("p", 0, 1) # uniform prior
   w = pm.Binomial("w", n=W+L, p=p, observed=W)posterior = pm.sumle(2000)
```
posterior['p']

import pymc as pm

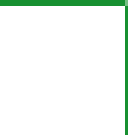

### Lecture XIX: Behind pymc3

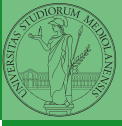

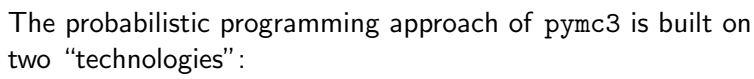

- A library that mixes numerical and symbolic computations (Theano, soon becoming Aesara)
- <sup>2</sup> Markov Chain Monte-Carlo (MCMC) algorithms to estimate posterior densities

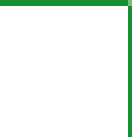

<span id="page-159-0"></span>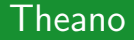

It bounds numerical computations to its symbolic structure ("graph") import theano from theano import tensor

 $a = tensor.dscalar('alpha')$  $b = tensor.dscalar('beta')$ 

 $c = a + b**2$ 

 $f =$  theano.function( $[a,b]$ , c)

assert  $f(1.5, 2) == 5.5$ 

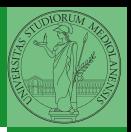

Variables can be used to compute values, but also symbolic manipulations.

```
d = tensor.grad(c, b)
```

```
f_prime = theano.function([a, b], d)
```

```
assert f_prime(1.5, 2) == 4.
```
Note you still need to give an a because the symbolic structure needs it.

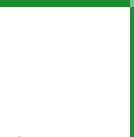

<span id="page-161-0"></span>It's way of estimating (relative) populations of "contiguous" states.

- It needs the capacity of evaluate the population/magnitude of any two close states (but a global knowledge of all the states at the same time)
- It's useful to estimate *posterior* distribution without explicitly computing  $P(D)$ :  $P(M|D) = \frac{P(D|M) \cdot P(M)}{P(D)}$

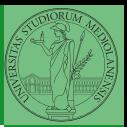

## **Metropolis**

```
The easiest MCMC approach is the so-called Metropolis
algorithm (in fact appeared as Metropolis, N., Rosenbluth,
A., Rosenbluth, M., Teller, A., and Teller, E., 1953)
```

```
steps = 100000positions = np.zeros(steps)
populations = [1, 2, 3, 4, 5, 6, 7, 8, 9, 10]current = 3for i in range(steps):
    positions[i] = currentproposal = (current + np.random choice([-1,1])) %
    \rightarrow len(populations)
    prob_move = populations[proposal] /
    \rightarrow populations [current]
    if np.random.uniform(0, 1) < prob\_move:
        current = proposal
```
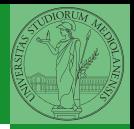

#### **Convergence**

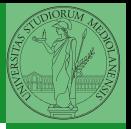

Monga

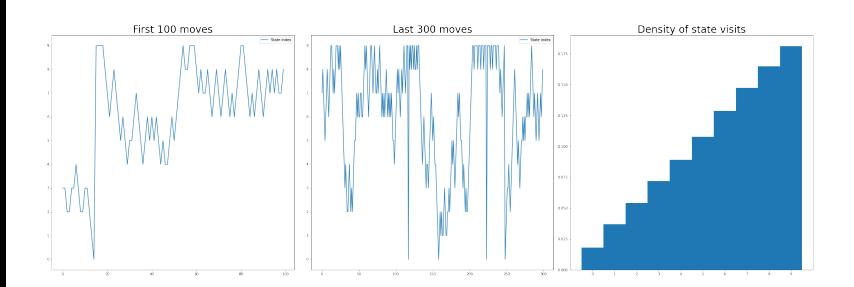

Eventual convergence is guaranteed, but it can be painful slow (and you dont't know if you are there. . . ). Many algorithms try to improve: Gibbs, Hamiltonian-MC, NUTS. . .

## Putting them together

#### import pymc3 as pm

```
linear\_regression = pm.Model()
```

```
with linear_regression:
    # Theano variables
    sigma = pm.U\text{niform('sigma_h', 0, 50)}alpha = pm.Mormal('alpha', 178, 20)beta = pm.Mormal('beta', 0, 10)mu = alpha + beta * (adult\_males['weight'] -\rightarrow adult_males['weight'].mean())
    # Observed!
    h = pm.Normal('height', mu, sigma, ...)\rightarrow observed=adult_males['height'])
```

```
trace = pm.sample() # MCMC sampling
```
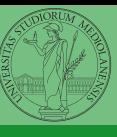